# **Repository Statistics will not populate on client machines, only the host machine when using the http://localhost URL**

2015-12-12 00:51 - David Wise

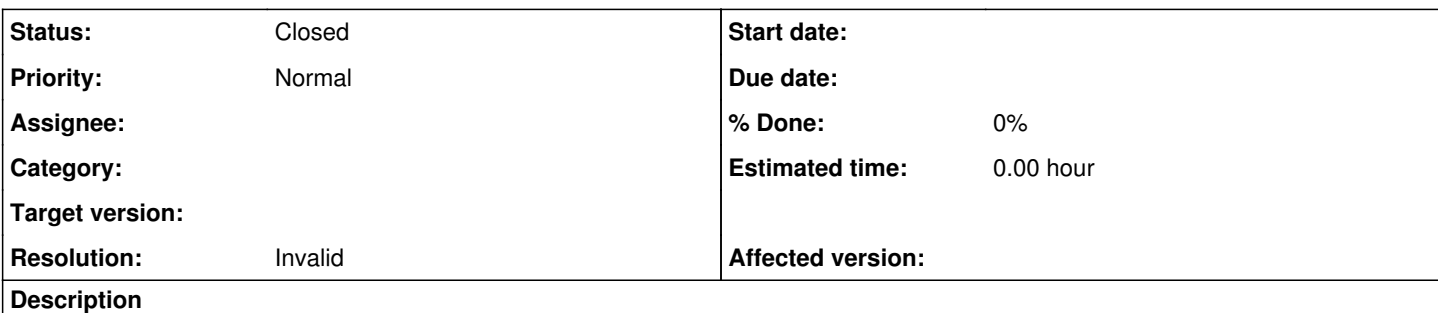

I have Redmine setup on a virtual server (MS Server 2012 R2 Standard). When a user logs into Redmine from their client laptop, then clicks on the *Statistics* link from the *Repository* tab, the page populates with 2 missing image icons and the *back* link.

The issue appears related to the URL used. The Statistics page will only populate the images when accessed using the <http://localhost/redmine/>address. When a client logs into Redmine hosted on a remote server, the statistics SVG will not populate.

I have a second instance of Redmine installed on my local machine to test plugins / changes before I perform a change to the company Redmine site on the VM. Both are Bitnami stack installs with:

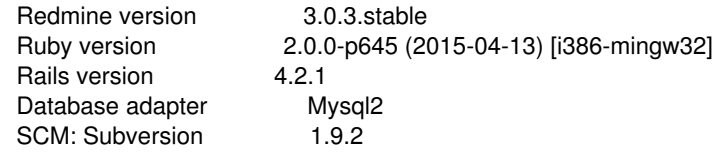

I did the following to isolate the circumstances in which this happens:

- Accessed my local hosted Redmine using the address <http://localhost/redmine/> from my local machine and WAS able to see the stat graphics on the Repository Statistics page
- Accessed my local hosted Redmine using the address [http://](http://%20) *<machine\_name>* /redmine/ from my local machine and was NOT able to see the stat graphics on the Repository Statistics page
- Accessed the remote server hosted Redmine using the address<http://localhost/redmine/>in a remote session on the virtual server and WAS able to see the stat graphics on the Repository Statistics page
- Accessed the remote server hosted Redmine using the address [http://](http://%20) *<server\_name>* /redmine/ in a remote session on the virtual server and was NOT able to see the stat graphics on the Repository Statistics page
- Accessed the remote server hosted Redmine using the address [http://](http://%20) *<server\_name>* /redmine/ from my client laptop and was NOT able to see the stat graphics on the Repository Statistics page

I am reporting this as a defect as it should not matter where the page is being viewed from, or the URL address used in the browser. There is also no settings option in either *Admin > Settings > Repositories* or in *Project > Settings > Repositories* to enter a value for the hosted machine name / URL used for a hosted Redmine site.

Please provide a fix, or instructions, for allowing the statistics page to be viewed by client machines. I would be quite happy with the resolution being instructions on how to resolve the issue with my current installation of Redmine.

**Thanks** 

# **History**

### **#1 - 2015-12-12 06:34 - Toshi MARUYAMA**

- *Status changed from New to Closed*
- *Resolution set to Invalid*

It is obvious your environment problem. There is no host depending setting and coding on Redmine. [source:tags/3.2.0/config/routes.rb#L234](https://www.redmine.org/projects/redmine/repository/svn/entry/tags/3.2.0/config/routes.rb#L234) You had better ask other site (e.g. stackoverflow).

### **#2 - 2015-12-15 00:34 - David Wise**

*- Status changed from Closed to Reopened*

Can you please expand on what you mean by

"It is obvious your environment problem.

There is no host depending setting and coding on Redmine."

I have tried it on 2 separate environments with 2 separate installations and received the same result. The stats populate depending on if I use <http://localhost>in the Redmine URL. If the URL identifies the machine name instead of using *localhost*, then the graphics do not display. There is no error displayed or 404 page. The page is simply created without the graphics. The only difference between the view source of the successfully loaded *localhost* page and the page with the machine URL is the **csrf-token**.

## **#3 - 2015-12-15 03:33 - David Wise**

Here is the access.log from viewing the page with the URL starting with <http://localhost/redmine/>

127.0.0.1 - - [14/Dec/2015:19:38:24 -0600] "GET /redmine/projects/production/repository/statistics HTTP/1.1" 200 1635

127.0.0.1 - - [14/Dec/2015:19:38:24 -0600] "GET /redmine/javascripts/application.js HTTP/1.1" 304 -

127.0.0.1 - - [14/Dec/2015:19:38:24 -0600] "GET /redmine/stylesheets/application.css HTTP/1.1" 304 -

127.0.0.1 - - [14/Dec/2015:19:38:24 -0600] "GET /redmine/stylesheets/jquery/jquery-ui-1.11.0.css HTTP/1.1" 304 -

127.0.0.1 - - [14/Dec/2015:19:38:24 -0600] "GET /redmine/javascripts/jquery-1.11.1-ui-1.11.0-ujs-3.1.1.js HTTP/1.1" 304 -

127.0.0.1 - - [14/Dec/2015:19:38:24 -0600] "GET /redmine/projects/production/repository/graph?graph=commits\_per\_month HTTP/1.1" 304 -

127.0.0.1 - - [14/Dec/2015:19:38:24 -0600] "GET /redmine/projects/production/repository/graph?graph=commits\_per\_author HTTP/1.1" 304 -

Here is the access.log from viewing the page with the URL starting with <http://pf01xdhv/redmine/>

192.168.1.76 - - [14/Dec/2015:19:38:30 -0600] "GET /redmine/projects/production/repository/statistics HTTP/1.1" 200 1635 192.168.1.76 - - [14/Dec/2015:19:38:30 -0600] "GET /redmine/stylesheets/jquery/jquery-ui-1.11.0.css HTTP/1.1" 304 - 192.168.1.76 - - [14/Dec/2015:19:38:30 -0600] "GET /redmine/stylesheets/application.css HTTP/1.1" 304 - 192.168.1.76 - - [14/Dec/2015:19:38:30 -0600] "GET /redmine/javascripts/jquery-1.11.1-ui-1.11.0-ujs-3.1.1.js HTTP/1.1" 304 - 192.168.1.76 - - [14/Dec/2015:19:38:30 -0600] "GET /redmine/javascripts/application.js HTTP/1.1" 304 - 192.168.1.76 - - [14/Dec/2015:19:38:31 -0600] "GET /redmine/images/loading.gif HTTP/1.1" 304 - 192.168.1.76 - - [14/Dec/2015:19:39:31 -0600] "-" 408 - 192.168.1.76 - - [14/Dec/2015:19:39:31 -0600] "-" 408 - 192.168.1.76 - - [14/Dec/2015:19:39:31 -0600] "-" 408 -

Both URLs access the same instance of Redmine, which is installed on the windows computer named pf01xdhv. Both attempts to access the page where made from the pf01xdhv windows machine. The first example shows the statistic graphs, the second does not. The only difference between the view source for the repository/statistics page is the *content* value for **csrf-token**

#### **#4 - 2015-12-15 03:35 - David Wise**

All other pages for the Redmine site work with either URL address.

#### **#5 - 2015-12-15 05:06 - Toshi MARUYAMA**

Why not check redmine log?

#### **#6 - 2015-12-15 05:13 - Toshi MARUYAMA**

*- Status changed from Reopened to Needs feedback*

#### **#7 - 2015-12-15 15:36 - David Wise**

The \Bitnami\redmine-3.0.3-0\apache2\logs\access.log is posted above. The \Bitnami\redmine-3.0.3-0\apache2\logs\error.log has no entries during this time. Below is the entries from the Bitnami\redmine-3.0.3-0\apps\redmine\htdocs\log\production.log at the time:

Completed 200 OK in 16ms (Views: 0.0ms | ActiveRecord: 15.6ms) Started GET "/redmine/projects/production/repository/statistics" for 127.0.0.1 at 2015-12-14 19:38:24 -0600 Processing by RepositoriesController#stats as HTML Parameters: {"id"=>"production"} Current user: dwise10 (id=1) Rendered repositories/stats.html.erb within layouts/base (0.0ms) Completed 200 OK in 16ms (Views: 15.6ms | ActiveRecord: 0.0ms) Started GET "/redmine/projects/production/repository/graph?graph=commits\_per\_author" for 127.0.0.1 at 2015-12-14 19:38:24 -0600 Started GET "/redmine/projects/production/repository/graph?graph=commits\_per\_month" for 127.0.0.1 at 2015-12-14 19:38:24 -0600 Processing by RepositoriesController#graph as HTML Parameters: {"graph"=>"commits\_per\_author", "id"=>"production"} Processing by RepositoriesController#graph as HTML Parameters: {"graph"=>"commits\_per\_month", "id"=>"production"}

Current user: dwise10 (id=1) Current user: dwise10 (id=1) Rendered text template (0.0ms) Sent data (0.0ms) Completed 200 OK in 31ms (Views: 0.0ms | ActiveRecord: 15.6ms) Rendered text template (0.0ms) Sent data (0.0ms) Completed 200 OK in 47ms (Views: 0.0ms | ActiveRecord: 15.6ms) Started GET "/redmine/projects/production/repository/statistics" for 127.0.0.1 at 2015-12-14 19:38:30 -0600 Processing by RepositoriesController#stats as HTML Parameters: {"id"=>"production"} Current user: dwise10 (id=1) Rendered repositories/stats.html.erb within layouts/base (0.0ms) Completed 200 OK in 16ms (Views: 15.6ms | ActiveRecord: 0.0ms)

Are there any other log files I am missing that you want me to post?

# **#8 - 2016-01-11 04:41 - Toshi MARUYAMA**

*- Status changed from Needs feedback to Closed*

Log says it is your environment problem because second block does not have 'Started GET "/redmine/projects/production/repository/graph?graph=commits\_per\_author"'.

### **#9 - 2016-01-11 04:45 - Toshi MARUYAMA**

You should ask Bitnami team.

## **Files**

Statistics Issue.png The Contract of the Statistics Issue.png 3.38 KB 2015-12-11 David Wise